# CPLD-Upgrade auf Catalyst 9400 SVL-Installation

# Inhalt

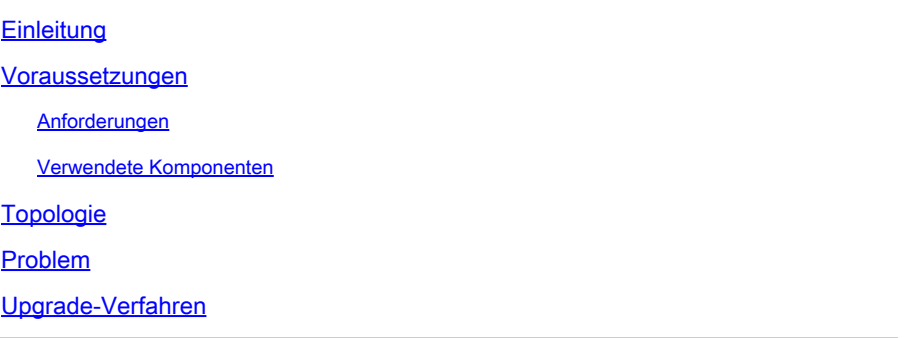

# **Einleitung**

Dieses Dokument beschreibt Schritt für Schritt, wie die CPLD-Version (Complex Programmable Logic Device) auf einer Catalyst 9400 StackWise Virtual Link (SVL)-Konfiguration aktualisiert wird.

### Voraussetzungen

### Anforderungen

Cisco empfiehlt, dass Sie über Grundkenntnisse der StackWise-Virtual-Einrichtung und - Konfiguration auf Catalyst 9400 verfügen.

### Verwendete Komponenten

Die Informationen in diesem Dokument basieren auf der PID: C9404R-Software- und - Hardwareversionen.

Module:

C9400-SUP-1XL

C940-LC-24XS

SW-Version: 17.09.4a

Die Informationen in diesem Dokument beziehen sich auf Geräte in einer speziell eingerichteten Testumgebung. Alle Geräte, die in diesem Dokument benutzt wurden, begannen mit einer gelöschten (Nichterfüllungs) Konfiguration. Wenn Ihr Netzwerk in Betrieb ist, stellen Sie sicher, dass Sie die möglichen Auswirkungen aller Befehle kennen.

# Topologie

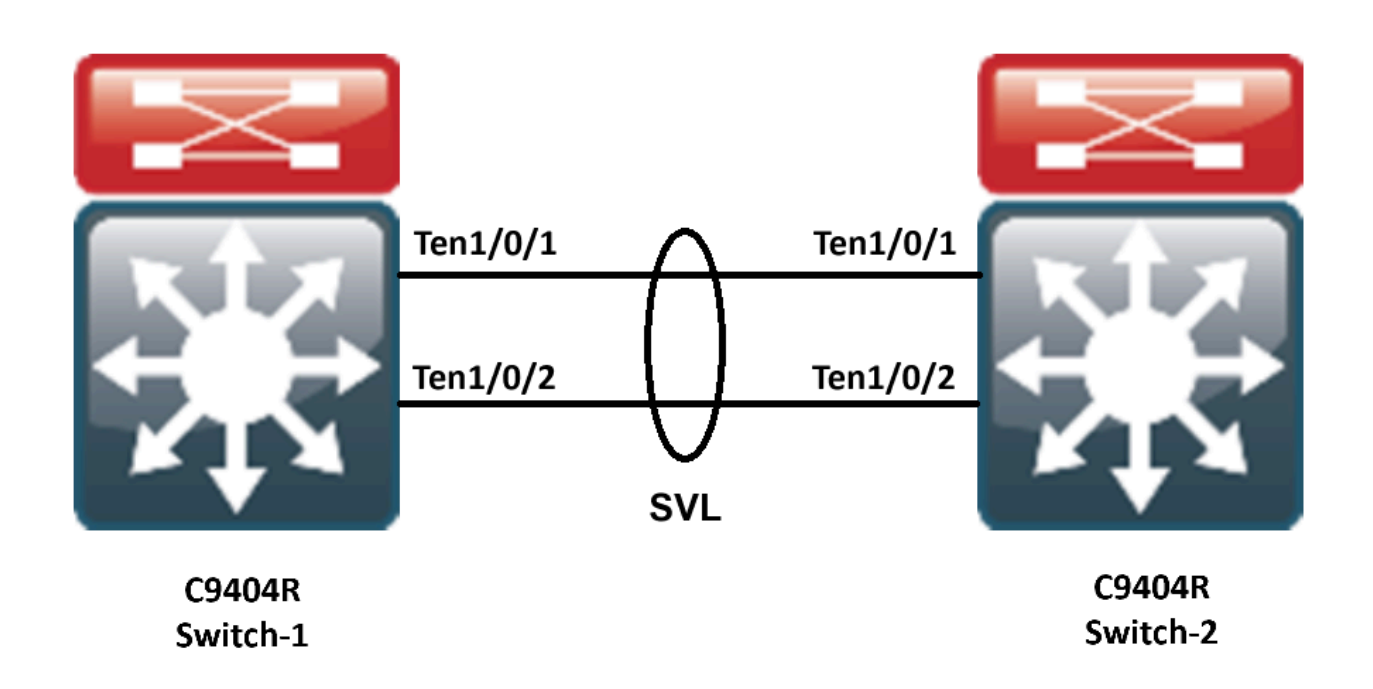

### Problem

Während eines Upgrades der Cisco IOS®-Version auf Catalyst 9400 wird in seltenen Fällen die CPLD-Version des Geräts nicht aktualisiert. Die CPLD- und die Rommon-Version für die jeweilige Version können Sie über den Link

[https://www.cisco.com/c/en/us/td/docs/switches/lan/catalyst9400/software/release/17-](/content/en/us/td/docs/switches/lan/catalyst9400/software/release/17-13/release_notes/ol-17-13-9400/rommon_versions.html) [13/release\\_notes/ol-17-13-9400/rommon\\_versions.html](/content/en/us/td/docs/switches/lan/catalyst9400/software/release/17-13/release_notes/ol-17-13-9400/rommon_versions.html) überprüfen.

Verweisen Sie auf diesen Ausschnitt:

#### <#root>

9400-1#show platform Chassis type: C9404R

Switch 1

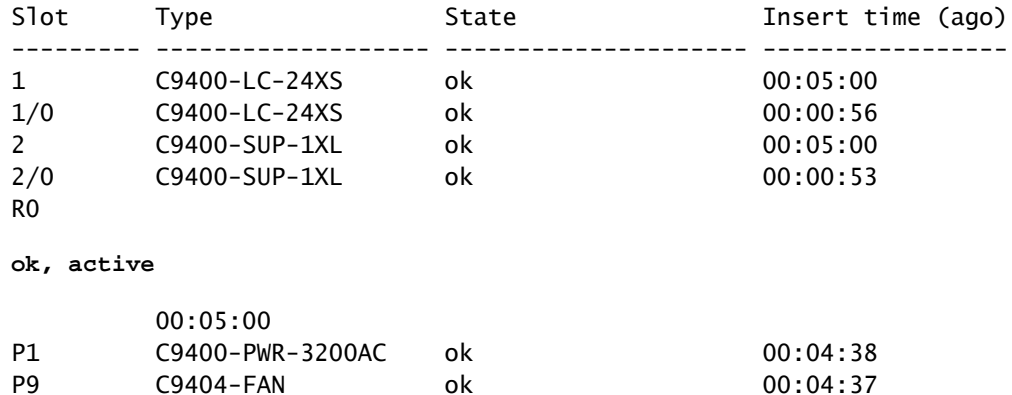

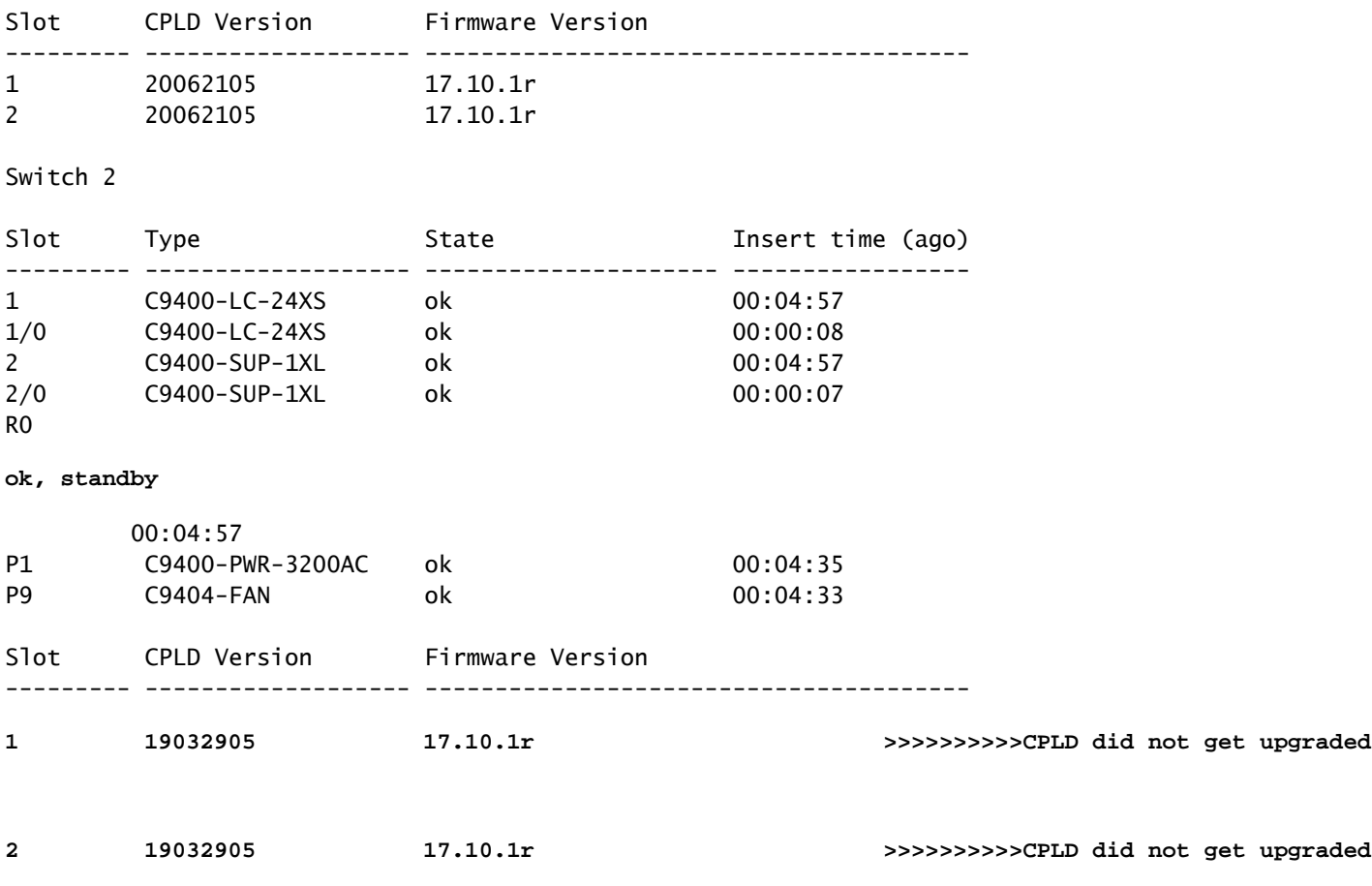

In diesem Fall wurde das CPLD des Standby-Geräts nach dem Upgrade nicht aktualisiert.

# Upgrade-Verfahren

Schritt 1: Verwenden Sie show redundacny, um zu überprüfen, ob der SVL einwandfrei funktioniert.

#### <#root>

9400-1#show redundancy Redundant System Information : ------------------------------ Available system uptime = 4 minutes Switchovers system experienced  $= 0$ Standby failures  $= 0$ Last switchover reason = none Hardware Mode = Duplex Configured Redundancy Mode = sso **Operating Redundancy Mode = sso** Maintenance Mode = Disabled Communications = Up Current Processor Information : ------------------------------- Active Location = Switch 1

Uptime in current state  $=$  4 minutes Image Version = Cisco IOS Software [Cupertino], Catalyst L3 Switch Software (CAT9K\_IOSXE), Version 17.9 Technical Support: http://www.cisco.com/techsupport Copyright (c) 1986-2023 by Cisco Systems, Inc. Compiled Fri 20-Oct-23 10:44 by mcpre BOOT = bootflash:packages.conf;

Peer Processor Information : ----------------------------

**Standby Location = Switch 2 >>>>>>>>>>Switch 2 is standby**

Current Software state = STANDBY HOT Uptime in current state =  $0$  minutes Image Version = Cisco IOS Software [Cupertino], Catalyst L3 Switch Software (CAT9K\_IOSXE), Version 17.9 Technical Support: http://www.cisco.com/techsupport Copyright (c) 1986-2023 by Cisco Systems, Inc. Compiled Fri 20-Oct-23 10:44 by mcpre BOOT = bootflash:packages.conf;

Schritt 2: Um die CPLD-Version zu aktualisieren, verwenden Sie den folgenden Befehl:

#### <#root>

**upgrade hw-programmable cpld filename bootflash: switch {1-2} RP active**

#### <#root>

9400-1#

**upgrade hw-programmable cpld filename bootflash: switch 2 R0**

Firmware upgrade requires the SVL member to reload. Do you want to proceed? $(y/n)y$ Use cli 'redundancy reload peer' to upgrade the firmware on peer

9400-1#

**redundancy reload peer**

Stack is in Half ring setup; Reloading a switch might cause stack split Reload peer [confirm] Preparing to reload peer

Schritt 3: Hier können Sie sehen, dass CPLD aktualisiert wird:

#### <#root>

Chassis 2 reloading, reason - Admin reload CLI May 4 01:34:23.829: %PMAN-5-EXITACTION: R0/0: pvp:

Initializing Hardware......

System Bootstrap, Version 17.10.1r, RELEASE SOFTWARE (P) Compiled Tue Aug 2 13:02:51 2022 by rel

Current ROMMON image : Primary Last reset cause : SoftwareResetTrig C9400-SUP-1XL platform with 16777216 Kbytes of main memory

**Starting System FPGA Upgrade .....**

**Programming SPI Primary image is completed.**

Authenticating SPI Primary image ..... IO FPGA image is authenticated successfully.

Programming Header ..... FPGA HDR file size: 12 Image page count: 1 Verifying programmed header ..... Verifying programmed header ..... Programmed header is verified successfully.

#### !!!!!!!!!!!!!!!!!!!!!!!!!!!!!!!!!!!!!!!!!!!!!!!!!

Power Cycle is needed to complete System firmware upgrade. It takes ~7 mins to upgrade firmwre after power cycle starts.

DO NOT DISRUPT AFTER POWER C Initializing Hardware......

Initializing Hardware......

System Bootstrap, Version 17.10.1r, RELEASE SOFTWARE (P) Compiled Tue Aug 2 13:02:51 2022 by rel

Schritt 4: Vergewissern Sie sich, ob das CPLD im Standby-Modus aktualisiert wird:

#### <#root>

F241.24.02-9400-1#show platform Chassis type: C9404R

Switch 1

Slot Type State Insert time (ago)

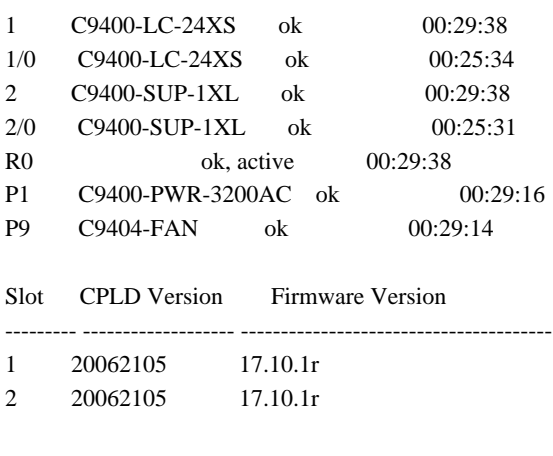

--------- ------------------- --------------------- -----------------

#### Switch 2

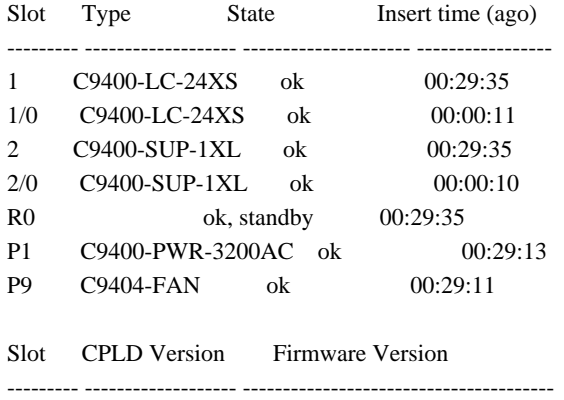

**1 20062105 17.10.1r >>>>>>>>>>CPLD got upgraded**

**2 20062105 17.10.1r >>>>>>>>>>CPLD got upgraded**

Schritt 5: Falls ein Upgrade der CPLD-Version des Active Switch erforderlich ist, müssen Sie die folgenden Schritte durchführen:

#### <#root>

1. Do a switchover

9400-1#

**redundency force-switchover**

**>>>>>>>>>>Initially Switch 1 is active and Switch 2 is standby. After switchover it is vise-versa**

2. Upgrade the CPLD version of previous active [now standby] with the command:

9400-1#

**upgrade hw-programmable cpld filename bootflash: switch 1 R0**

3. Reload the the standby

9400-1#

**redundancy reload peer**

### Informationen zu dieser Übersetzung

Cisco hat dieses Dokument maschinell übersetzen und von einem menschlichen Übersetzer editieren und korrigieren lassen, um unseren Benutzern auf der ganzen Welt Support-Inhalte in ihrer eigenen Sprache zu bieten. Bitte beachten Sie, dass selbst die beste maschinelle Übersetzung nicht so genau ist wie eine von einem professionellen Übersetzer angefertigte. Cisco Systems, Inc. übernimmt keine Haftung für die Richtigkeit dieser Übersetzungen und empfiehlt, immer das englische Originaldokument (siehe bereitgestellter Link) heranzuziehen.